## Welcome Message and Screener

### Welcome

Welcome to our survey for ClinicalTrials.gov, and thank you for agreeing to participate!

OMB Control Number: 0925-0648

Expiration Date: 05/31/2021

Public reporting burden for this collection of information is estimated to average 10 minutes per response, including the time for reviewing instructions, searching existing data sources, gathering and maintaining the data needed, and completing and reviewing the collection of information. An agency may not conduct or sponsor, and a person is not required to respond to, a collection of information unless it displays a current valid OMB control number. Send comments regarding this burden estimate or any other aspect of this collection of information, including suggestions for reducing this burden to NIH Project Clearance Branch, 6705 Rockledge Drive, MSC 7974, Bethesda, MD 20892-7974, ATTN: PRA (0925-0648). Do not return the completed form to this address.

This survey is being conducted by ICF, a consulting services company working with the National Library of Medicine to explore ways to enhance the usability of the ClinicalTrials.gov website.

ClinicalTrials.gov is the largest online database of privately and publicly funded clinical studies conducted around the world. Patients, their family members, health care professionals, researchers, and others visit the site for information about clinical studies on a wide range of diseases and conditions.

This activity will help us better organize the information on the ClinicalTrials.gov website so that visitors can easily find what they are looking for. It should take you under 10 minutes to complete. There are no right or wrong answers to the questions. We are testing the organization of the information on the website, not you!

Click on the "Continue" button to get started.

#### Continue

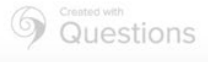

## **Questions**

In order to direct you to the correct test, please tell us why you typically visit the ClinicalTrials.gov website? \* Please select a link below.

To find a trial for yourself or someone else to participate in To do research To register a study or submit study results

Continue

\* indicates required fields

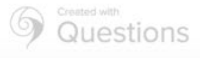

# Screener Option: To find a trial for yourself or someone else to participate in

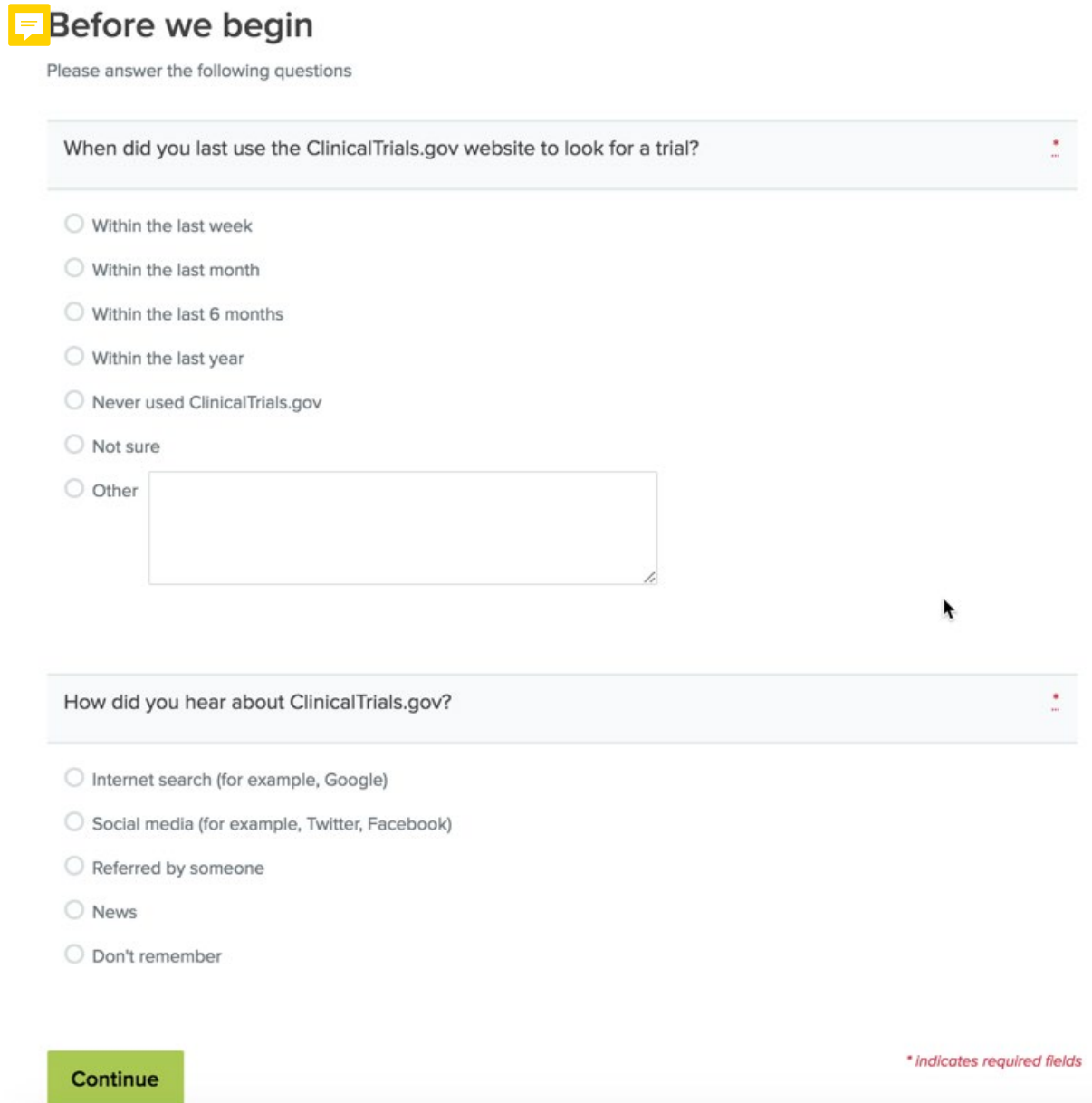

## Instructions

Here's how it works:

- 1. For each scenario, please select the label where you think you might find the information you are asked to find.
- 2. Click through the list until you arrive at one that you think helps you complete the task.
- 3. If you click on something unintentionally you can always change your selection by clicking one of the above selections.

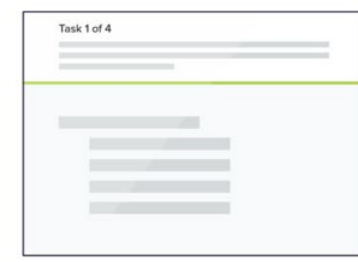

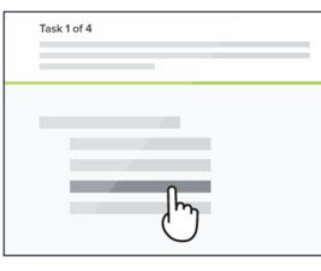

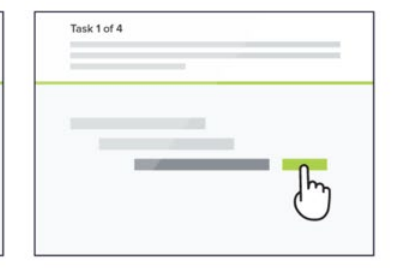

This is not a test of your ability, there are no right or wrong answers.

That's it, let's get started!

#### Continue

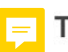

#### Task 1 of 5

#### Skip this task

You want to search for studies, but the search options on the homepage don't include what you're looking for. Where else would you go to search?

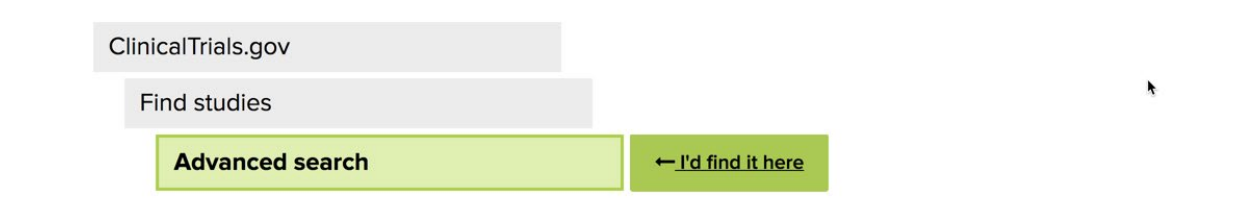

#### Task 2 of 5

#### **Skip this task**

You are reading a study on ClinicalTrials.gov and there is a term you are not familiar with. Where on the site would you go to find the meaning of that term?

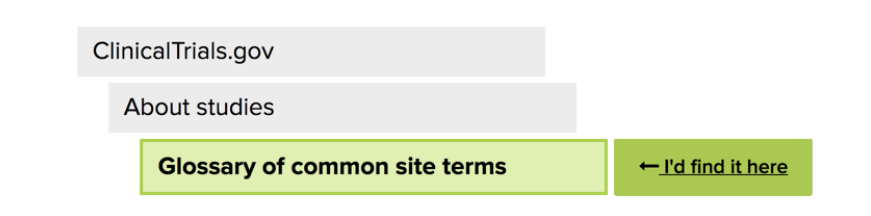

#### Task 3 of 5

#### Skip this task

ķ

You want to learn about potential risks and benefits of study participation. Where do you think you will find information about that?

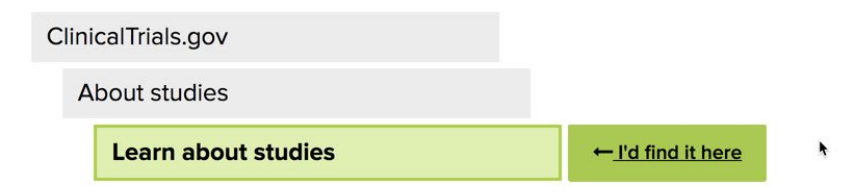

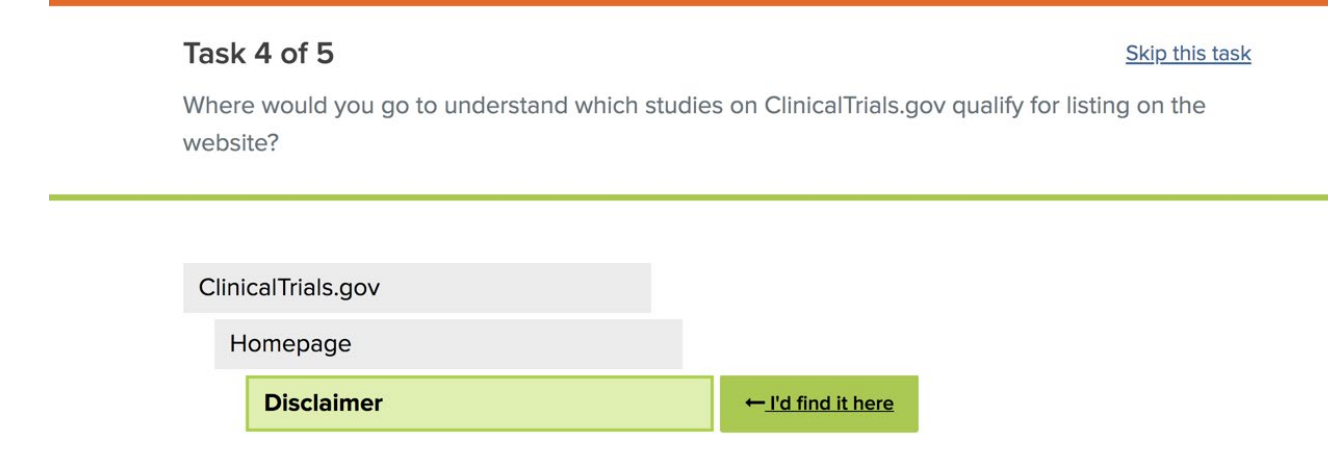

## Task 5 of 5

Where would you go to find out how to get updates on studies that interest you?

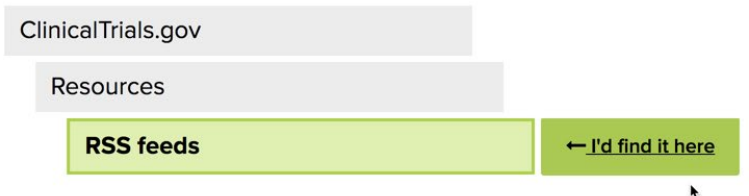

# **Thanks**

Survey complete! Thanks again for your participation. Your feedback is incredibly useful in helping to determine how our content should be organized, so we can make our website easier to use.

You may now close this window or navigate to another web page.

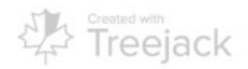

# Screener Option: To do research

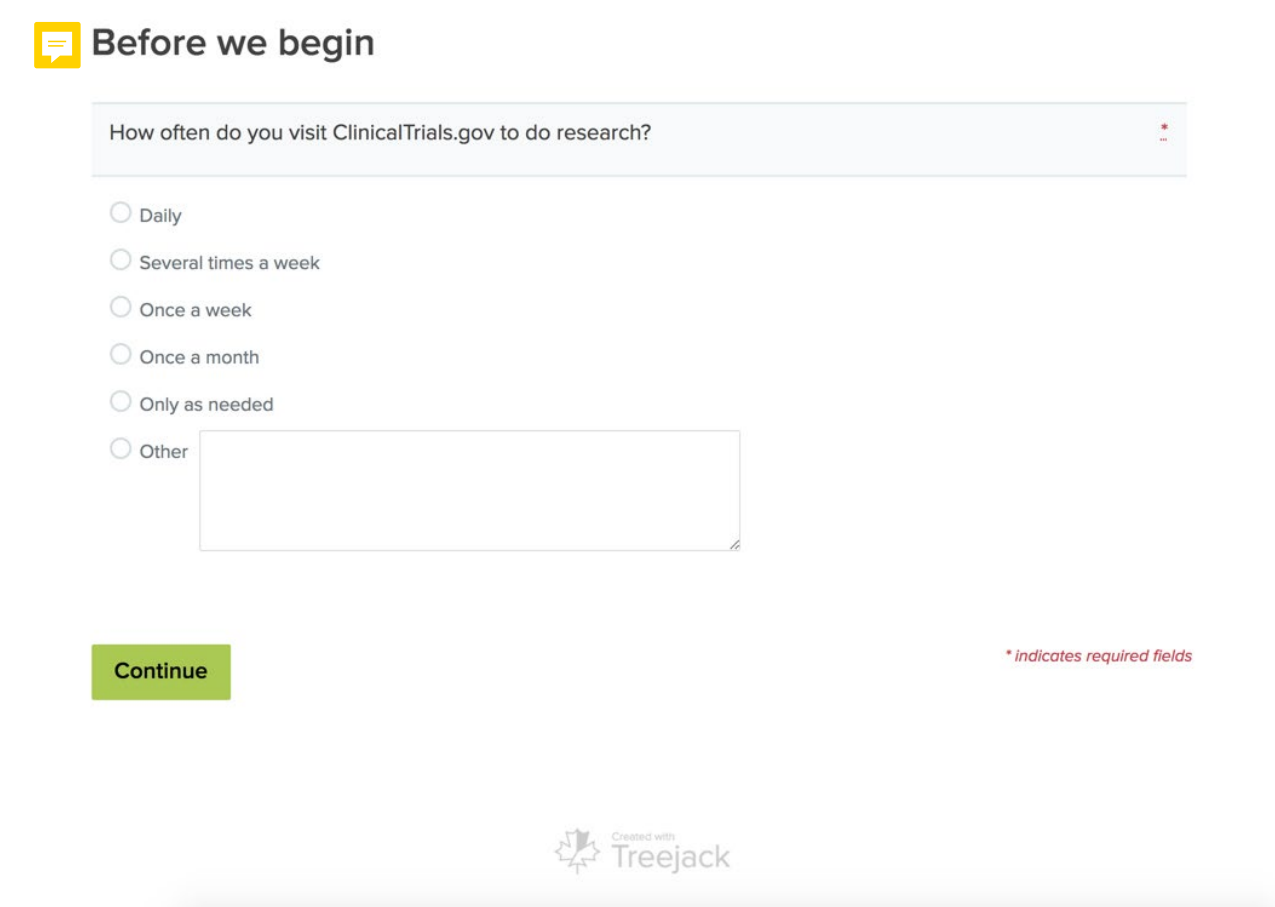

## Instructions

Here's how it works:

- 1. For each scenario, please select the label where you think you might find the information you are asked to find.
- 2. Click through the list until you arrive at one that you think helps you complete the task.
- 3. If you click on something unintentionally you can always change your selection by clicking one of the above selections.

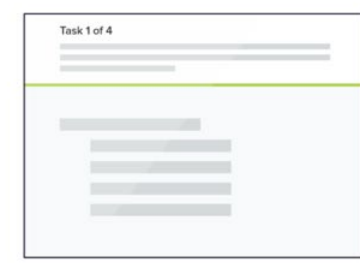

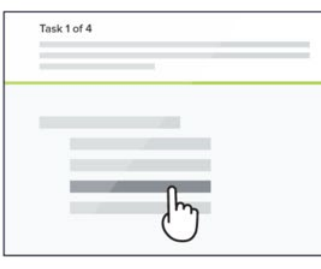

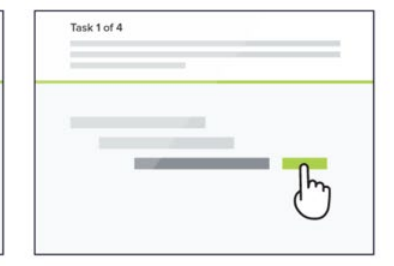

This is not a test of your ability, there are no right or wrong answers.

That's it, let's get started!

#### Continue

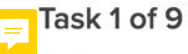

You want to see if there is any information specific to researchers on ClinicalTrials.gov. Where might you find that information?

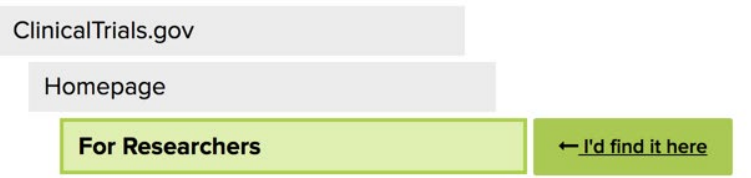

#### Task 2 of 9

You want to use the advanced search features to find a specific type of clinical study, but you're not sure how it works. Where would you go for help?

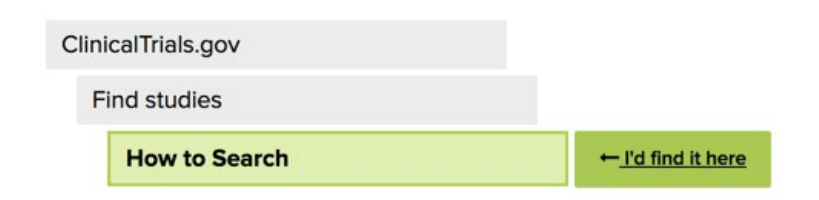

### Task 3 of 9

You want to customize the columns and filters shown with your search results but you're not sure how to change them. Where might you find help with that?

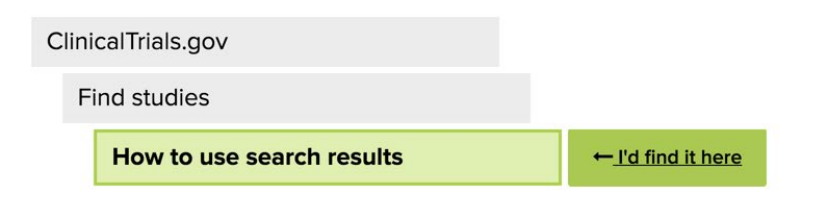

#### Task 4 of 9

You've created a good search strategy and your search results are accurate. Where would you go to find out how to get updates when new studies are added that fit your search?

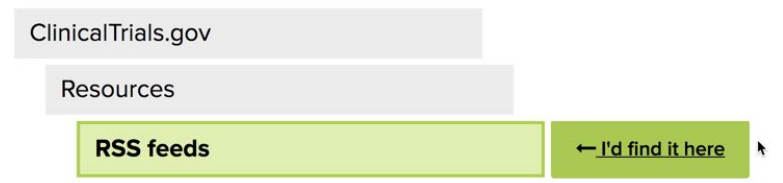

#### Task 5 of 9

You've found a set of clinical studies relevant for your research and you want to download this set to take a closer look. You're not sure how to do it. Where might you go for help?

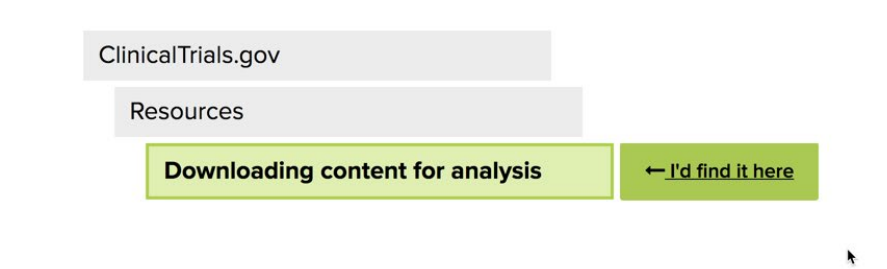

#### Task 6 of 9

You want to find tips and guidance on using ClinicalTrials.gov information for research. Where would you expect to find information about that?

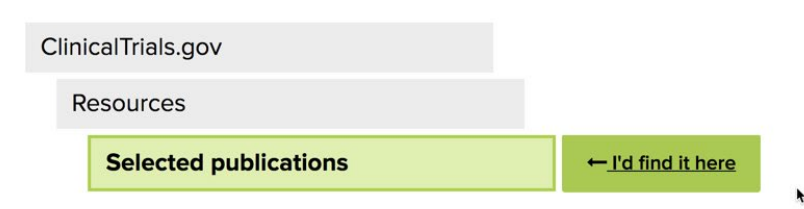

### Task 7 of 9

To help you interpret study information, you want to understand the definition of a term on a record. Where would you look up the meaning of the term?

ŕ

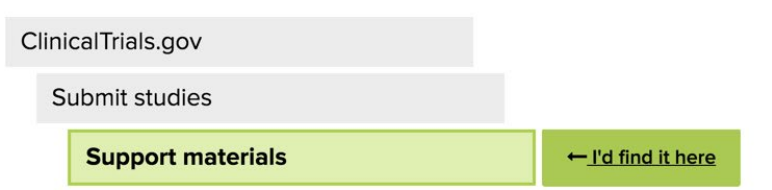

#### Task 8 of 9

You want to see if there are any expert tools, such as an API, to help you with downloading and analyzing study information. Where do you think you will find information on that?

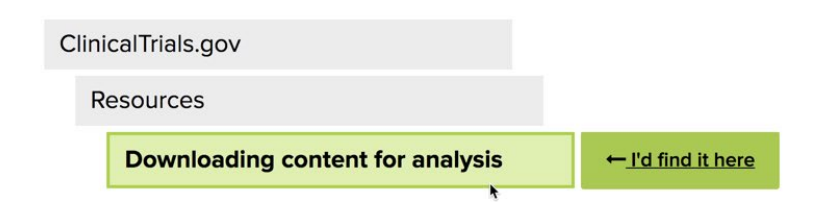

#### Task 9 of 9

You want to see if there are limitations in using or repurposing data found on ClinicalTrials.gov. Where would you look for that information?

ClinicalTrials.gov

About site

**Terms and conditions** 

← I'd find it here

# **Thanks**

Survey complete! Thanks again for your participation. Your feedback is incredibly useful in helping to determine how our content should be organized, so we can make our website easier to use.

You may now close this window or navigate to another web page.

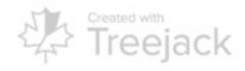

# Screener Option: To register a study or submit study results

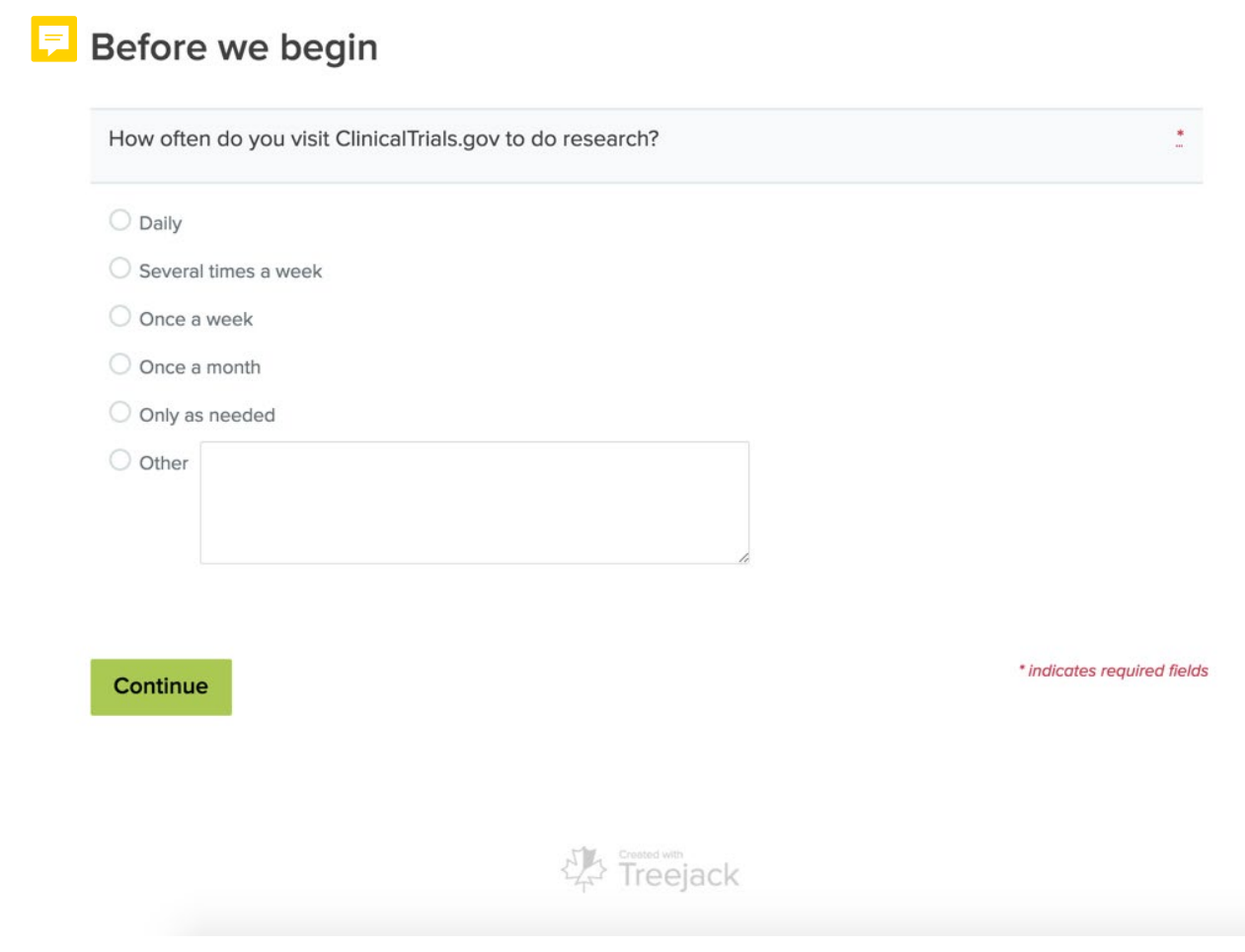

## Instructions

Here's how it works:

- 1. For each scenario, please select the label where you think you might find the information you are asked to find.
- 2. Click through the list until you arrive at one that you think helps you complete the task.
- 3. If you click on something unintentionally you can always change your selection by clicking one of the above selections.

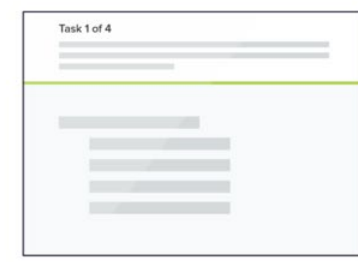

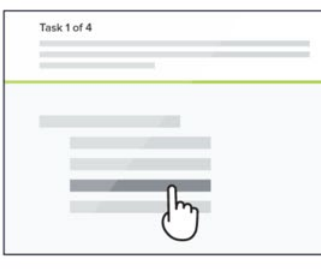

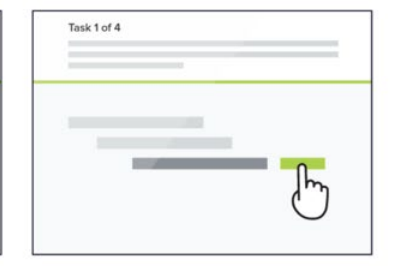

This is not a test of your ability, there are no right or wrong answers.

That's it, let's get started!

#### Continue

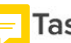

## Task 1 of 11

You want to see if there is any general information about submitting information to ClinicalTrials.gov for study sponsors and investigators. Where might you find that information?

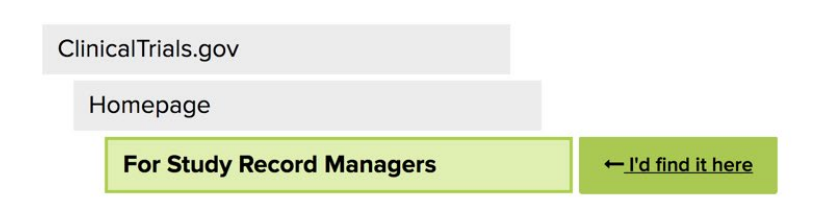

### **Task 2 of 11**

You want to check on the status of a study you submitted. Where would you go to log in to the PRS?

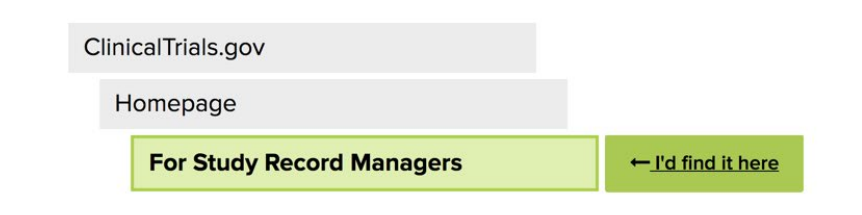

#### Task 3 of 11

Your organization wants to submit a study to ClinicalTrials.gov but you don't have an account. Where would you go to apply for an account?

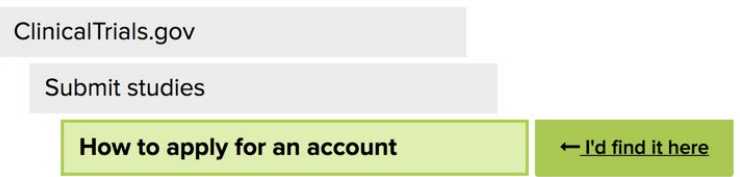

#### Task 4 of 11

You've just submitted a record for registration and want to know how long quality control review generally takes. Where would you find that information?

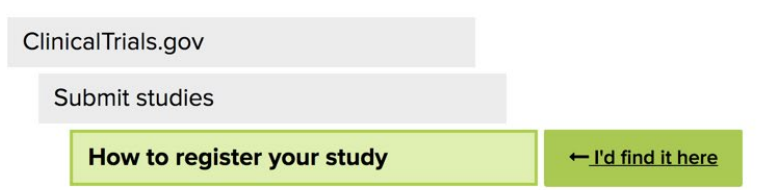

#### Task 5 of 11

Where would you find information on how to update a study record listed on ClinicalTrials.gov?

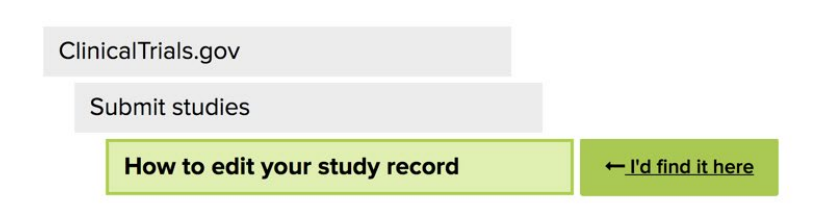

### **Task 6 of 11**

Your organization's study is complete. You want to enter the results for that study, but you're not sure how to do it. Where can you find help on how to do that?

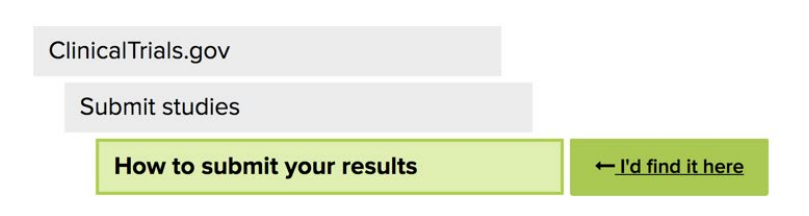

### Task 7 of 11

Where would you go to find videos and slides from webinars?

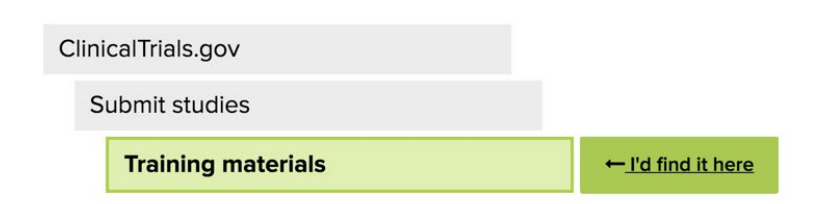

#### **Task 8 of 11**

You want to search for studies that are similar to yours to see how results information was provided. How would you do that?

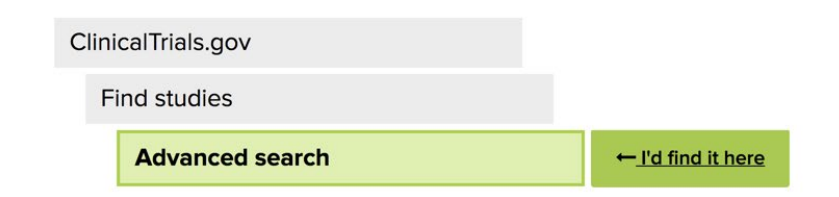

#### Task 9 of 11

Where would you go to understand FDAAA/Final Rule (42 CFR Part 11) requirements that your study may be subject to?

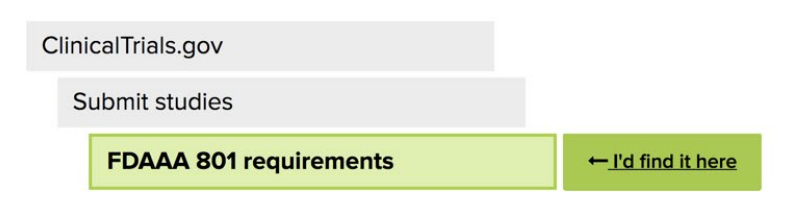

#### **Task 10 of 11**

You want to review other policies that your study may be subject to. Where would you find that information?

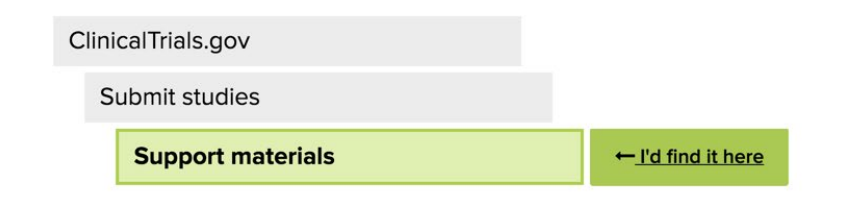

### **Task 11 of 11**

Where might you find step-by-step instructions on how to use PRS to submit your study record?

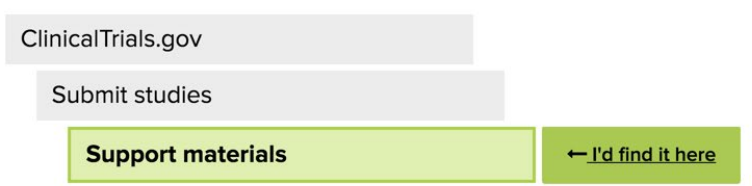

# **Thanks**

Survey complete! Thanks again for your participation. Your feedback is incredibly useful in helping to determine how our content should be organized, so we can make our website easier to use.

You may now close this window or navigate to another web page.

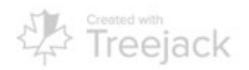